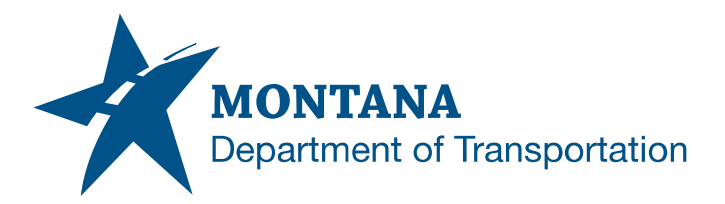

## MDT CADD Update Notification

**Subject:** Hydraulic Data Summary Files

**Review and Approval:** Highways Bureau – Hydraulics Section

**Date:** 12/29/2022

**Application/Version(s):** MicroStation V8i SS10 / 08.11.09.916; Power GEOPAK V8i SS10 / 08.11.09.918; Excel / Quantity Manager

**Environment(s):** GEOPAK (Legacy); OpenRoads (Enhanced) Workspaces

**Impacts:** Hydraulic Data Summary Template Source Location for File Development

**Update Reference Number(s):** CU-5059 & CU-10399

## **Update**

Multiple Hydraulic Data Summary Excel templates exist. The Excel template is used in development of the ########HYHDS001.DGN file. A single template will be maintained as a form within the Excel Quantity Manager toolset to ensure that the Hydraulic Data Summary is consistent and current in all CADD environments. Templates stored in the \WORKGROUP\HYSTD folders of the Legacy and Enhanced workspaces have been archived.

An Excel Quantity File can be created from the Road Tools pulldown menu using the MicroStation/GEOPAK (Legacy) or MicroStation/OpenRoads (Enhanced) workspaces. Click **Road Tools** > **Summary Sheets** > **Create Excel Quantity File**. A Help File and Readme Guide are accessible from within the file once created. Support Guide(s) and User  $Tip(s)$  can be found on the MDT Engineering Apps & Resources Library website.

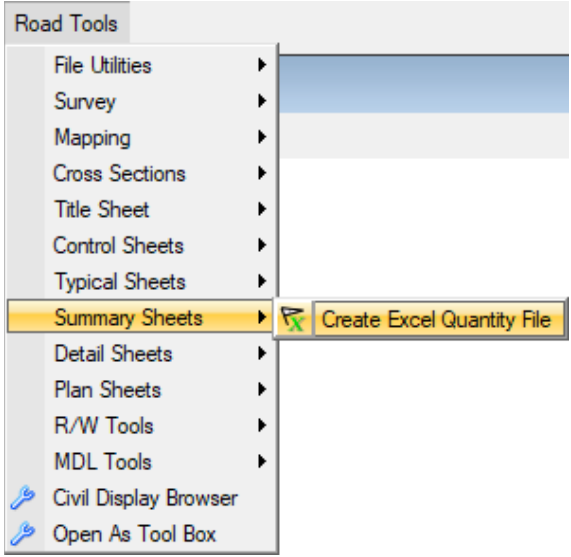

Please submit an [MDT Engineering Systems CADD Request](https://mt.accessgov.com/mdt/Forms/Page/engineering-division/cadd-support-request/0) for assistance with this update. MDT internal users may Open a Case via the MDT Service Desk.